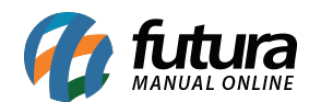

**Sistema:** Futura Server

**Caminho**: Relatórios>Compras>Entradas diárias

**Referência:** FS205

**Versão**: 2017.02.13

**Como funciona:** A tela de relatórios de *Entradas Diárias* no estoque, foi desenvolvida com o objetivo de reunir modelos de relatórios que contêm informações de produtos baseados nas entradas de pedidos de compras.

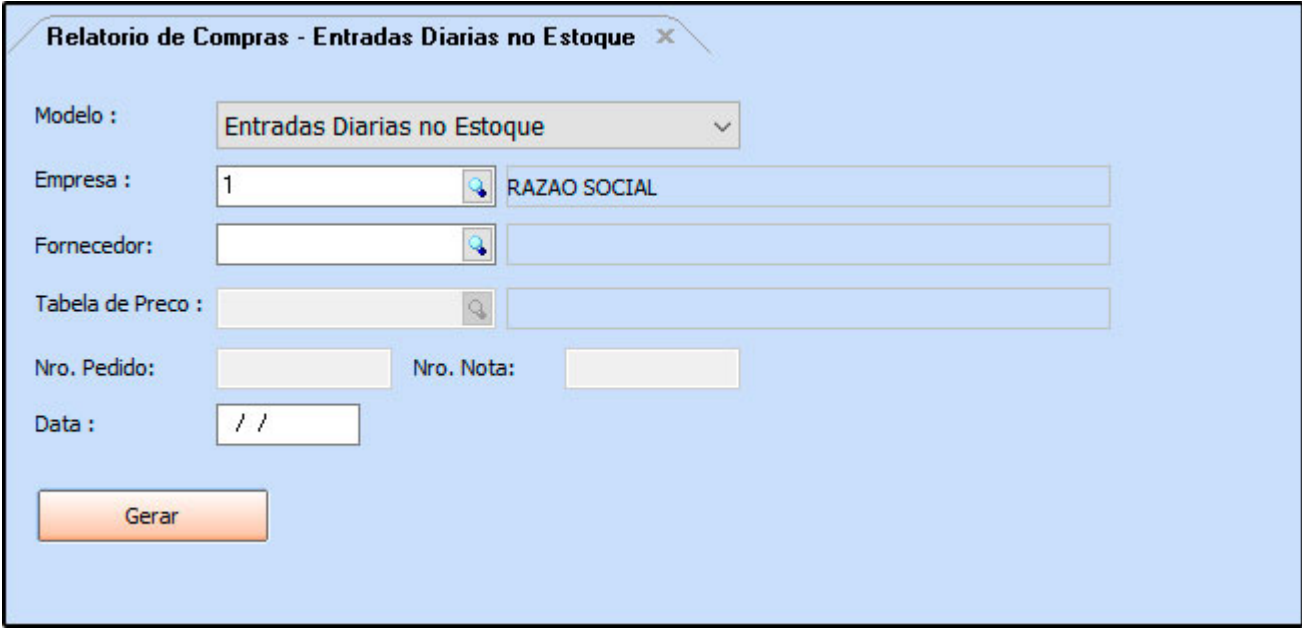

## **Tipo: Entradas diárias no estoque**

Traz a relação de todos os produtos que deram entrada na data informada, com base nos pedidos de compra. Para isso é obrigatório preencher o filtro *Data,* com a a respectiva data entrada.

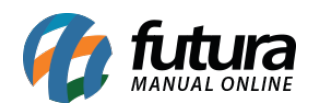

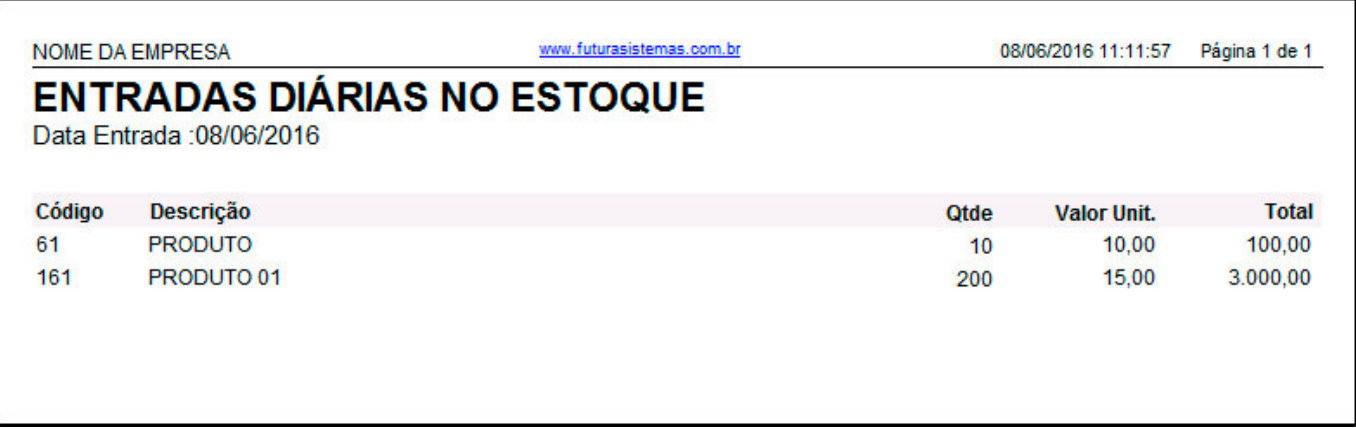

## **Tipo: Entradas diárias por tabela de preço**

Traz a relação de todos os produtos que deram entrada no período selecionado, com base nos pedidos de compra. O campo *Valor Unit*. e *Total* exibidos no relatório são calculados com base na tabela de preço selecionada na tela do relatório. Para gerar o mesmo, é obrigatório indicar *Data* e *Tabela de Preço*.

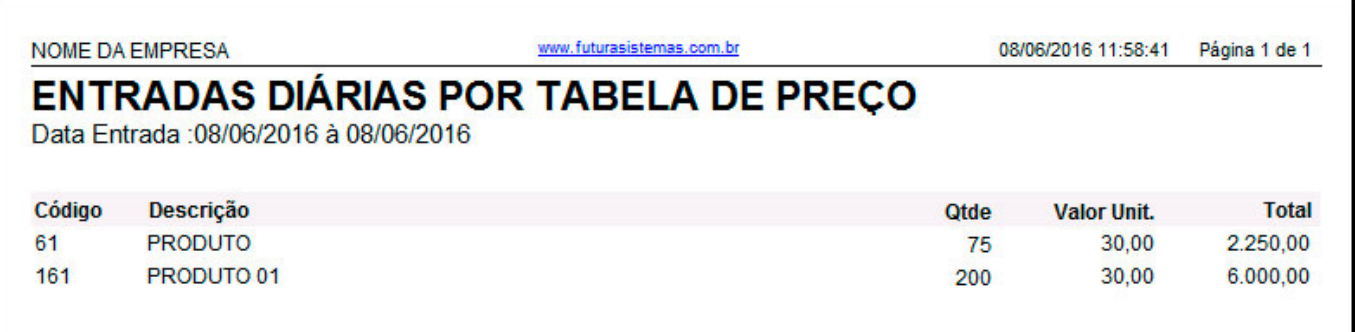

## **Tipo: Entradas diárias por tabela de preço – Mod 2**

Traz a relação por fornecedor de todos os produtos que deram entrada no período selecionado, com base nos pedidos de compra. O campo *Valor Unit*. é exibido conforme a tabela de preço selecionada na tela do relatório. Para gerar o mesmo, é obrigatório indicar *Data* e *Tabela de Preço*.

Para este modelo, são habilitados os filtros de pesquisa adicionais por *Nro. Pedido* e *Nro. Nota*.

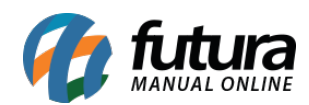

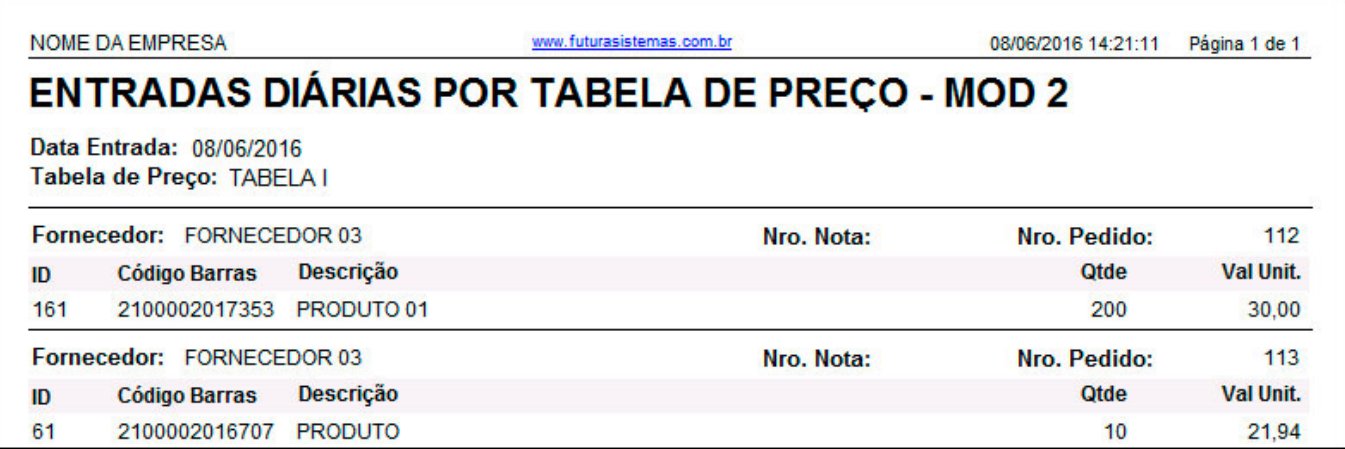